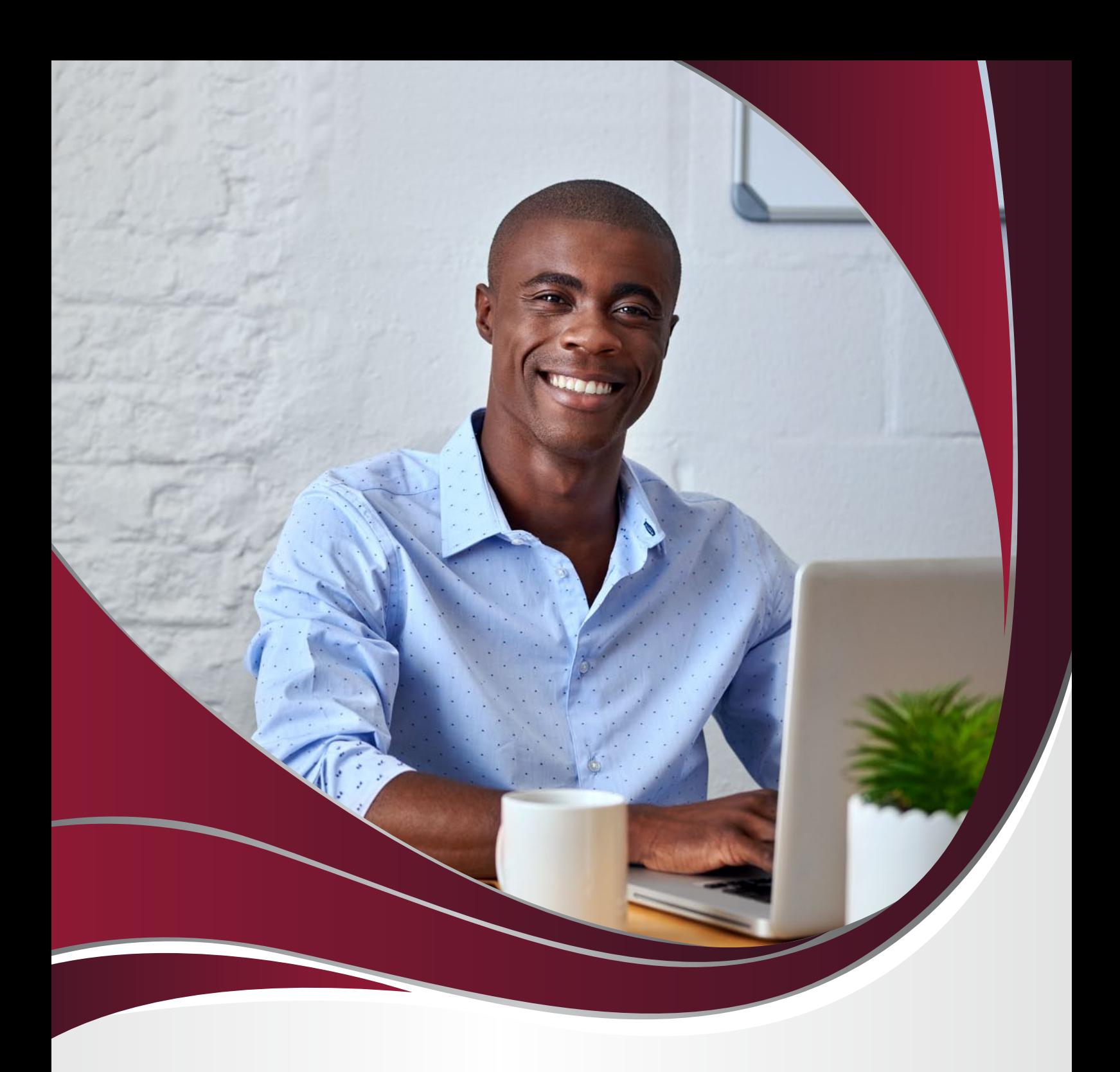

## **Área logada do beneficiário**

Veja aqui como acessar.

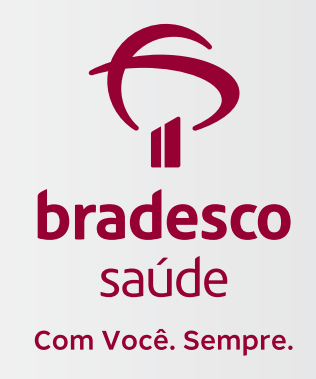

Disponibilizamos um passo a passo para que você, beneficiário, possa acessar sua área exclusiva no site da Bradesco Saúde, podendo conferir todas as informações necessárias referentes ao seu plano.

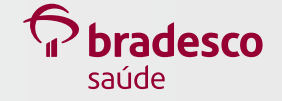

**2**

**1** Acesse **bradescosaude.com.br** e clique em **Fazer login**. Em seguida, em **Pessoa Física**, escolha **Saúde**.

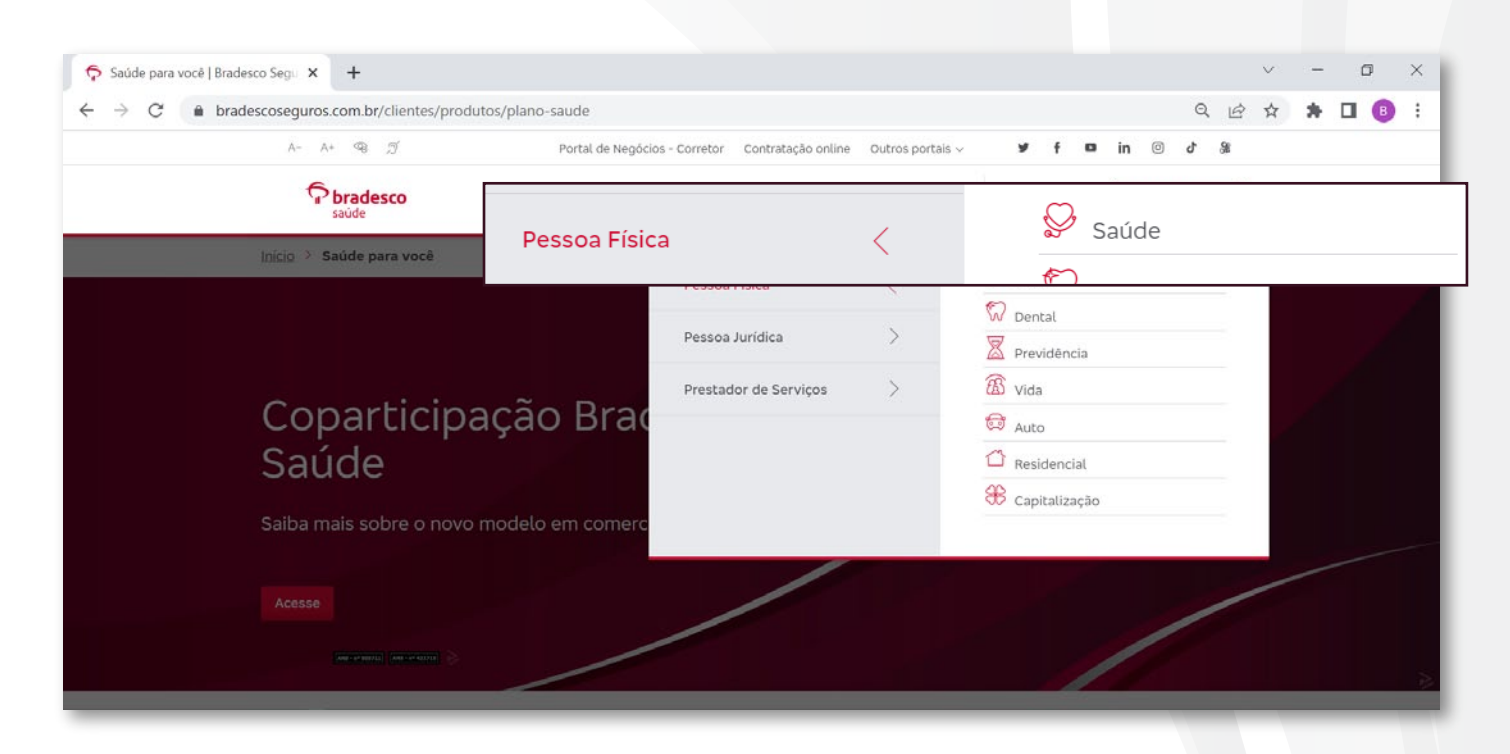

Caso você já tenha acessado sua área exclusiva anteriormente e tenha esquecido a senha, clique em **Esqueci minha senha**, na tela de login.

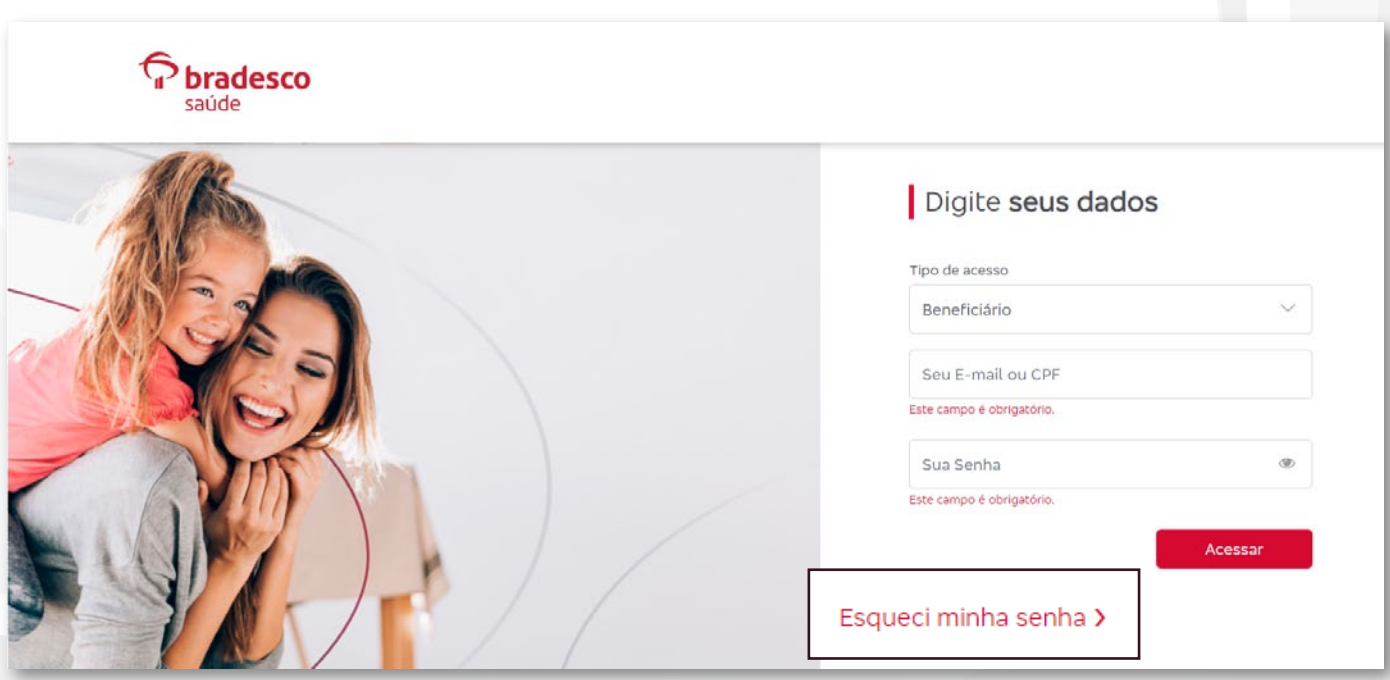

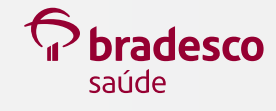

## Tela **Esqueci minha senha**.

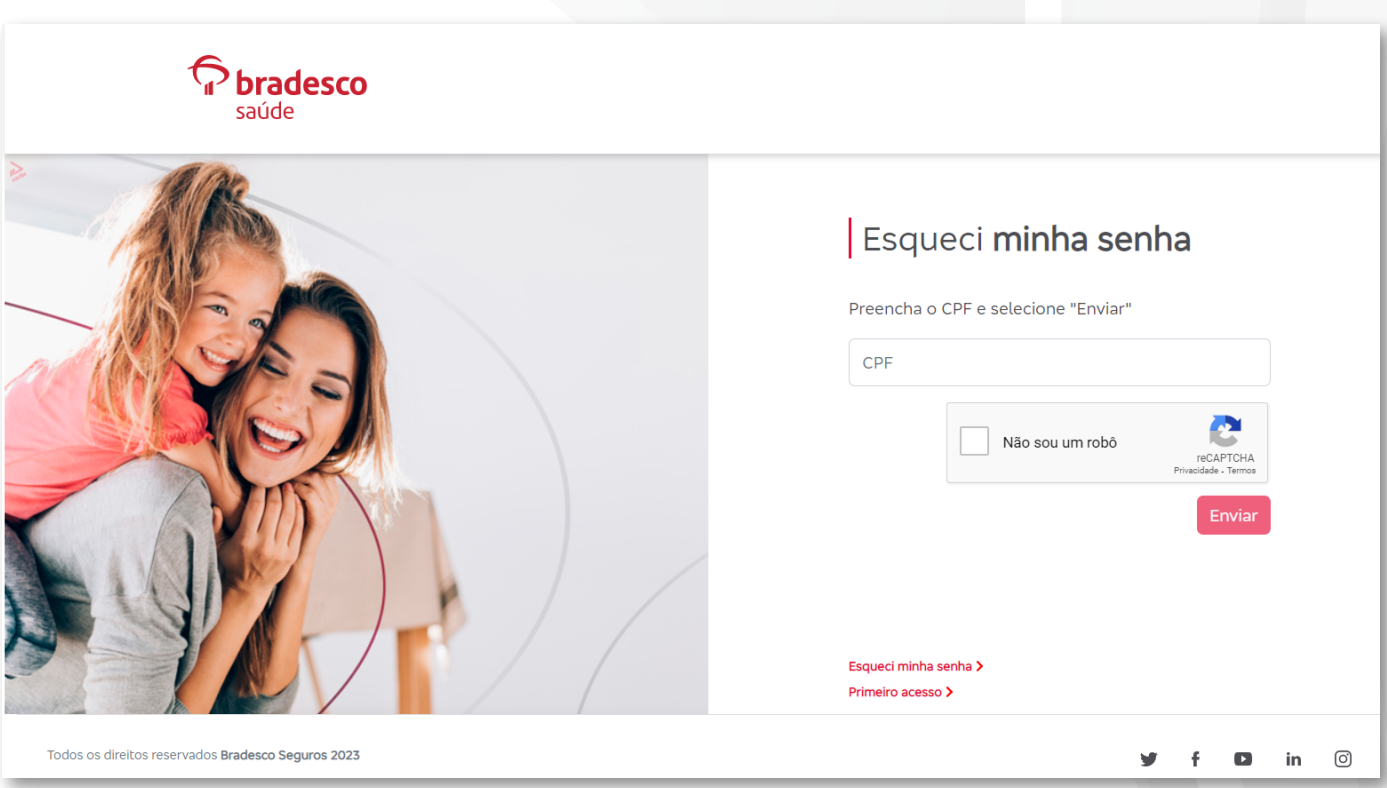

**3** Se você nunca acessou sua área logada, basta clicar em Primeiro acesso. E, em seguida, em **Cadastre-se**.

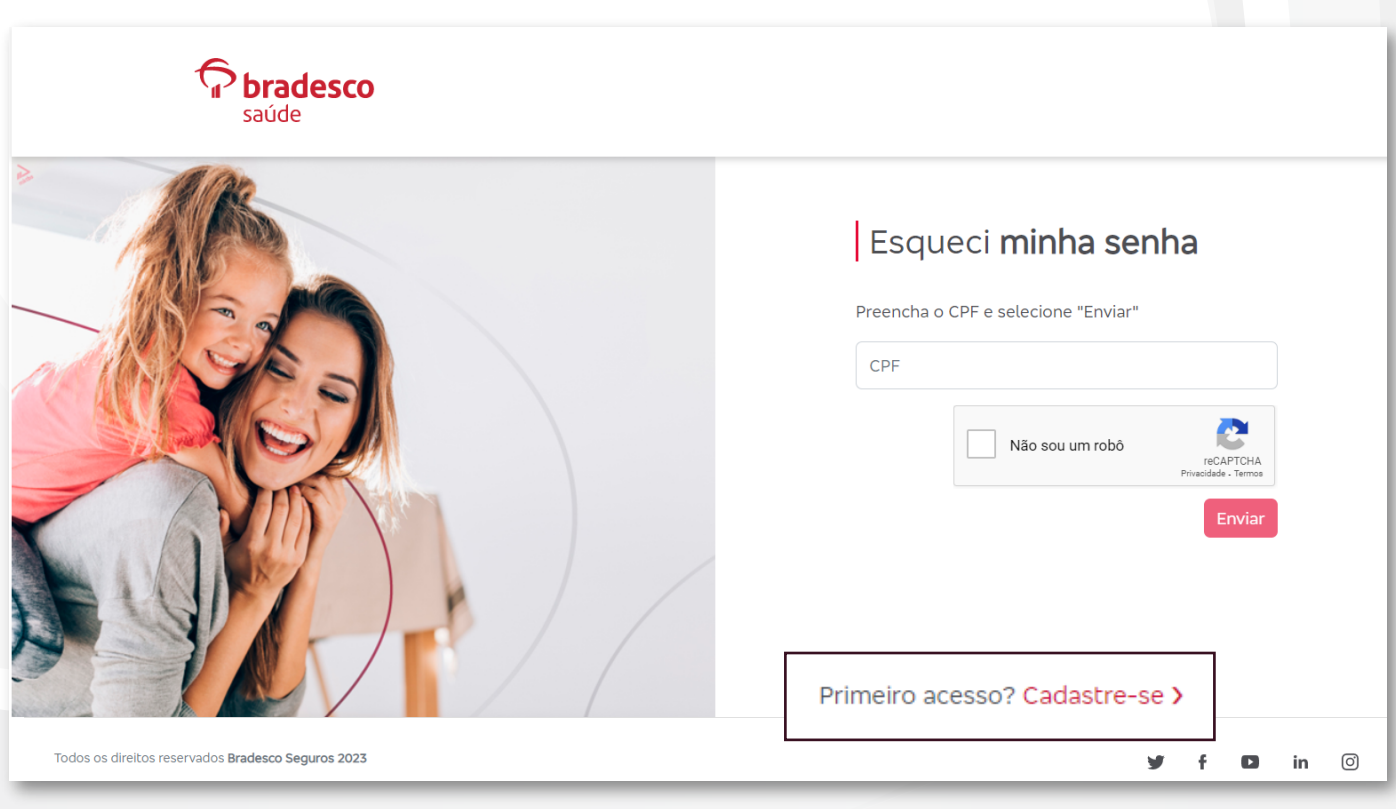

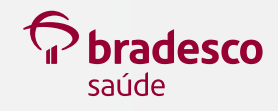

Tela **Primeiro acesso**.

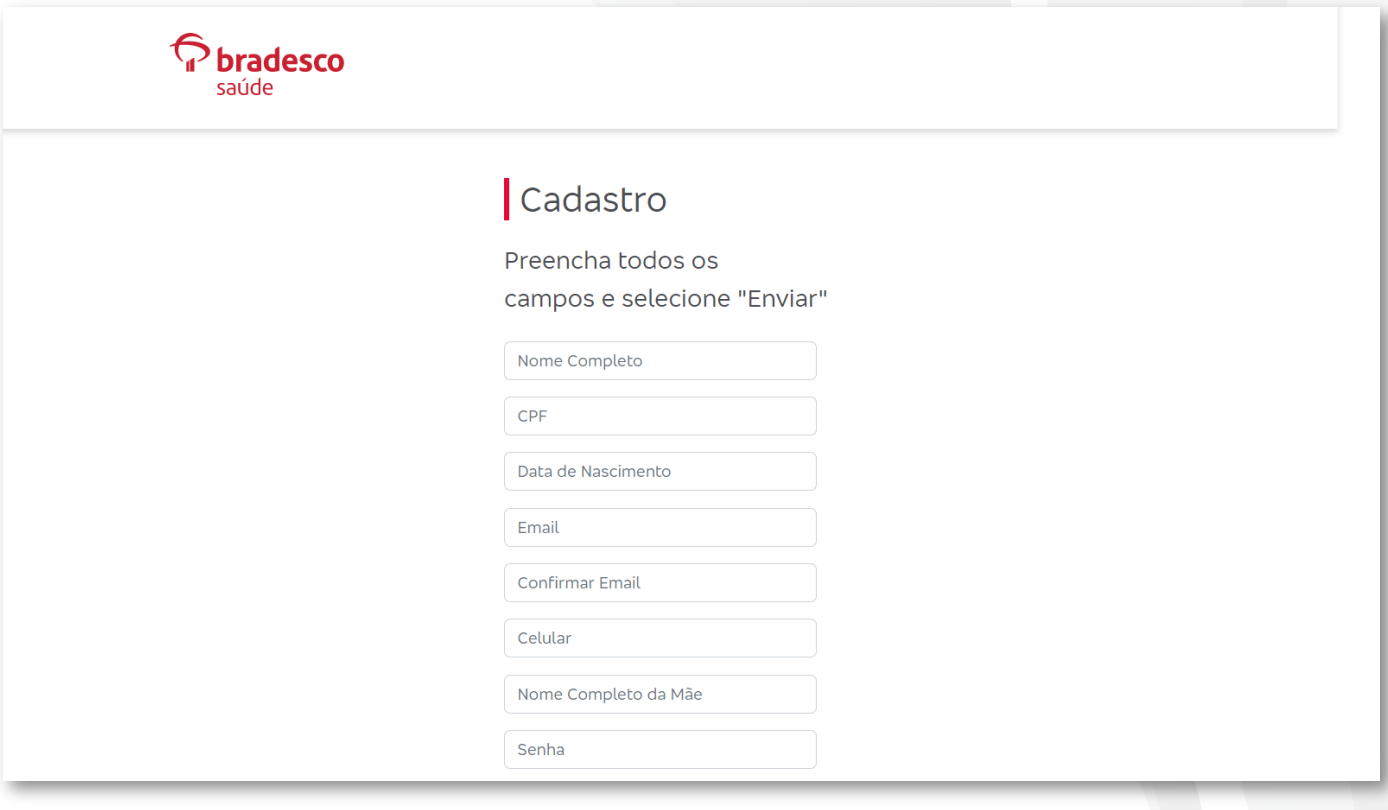

Se não tiver acesso ao e-mail cadastrado, entre em contato com a **Central de Relacionamento**:

**4004 2700** (capitais e regiões metropolitanas) **0800 701 2700** (demais regiões)

Disponível 24 horas, 7 dias por semana.

Essas informações valem tanto para beneficiários quanto ex-beneficiários.

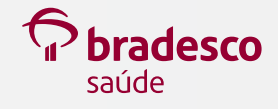

 $\sqrt{\textsf{ANS} - n^{\circ} 005711}$   $\sqrt{\textsf{ANS} - n^{\circ} 421715}$ 

**IINSO** 

Versão: março/2023

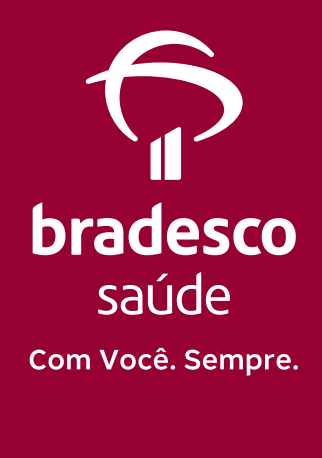

**Siga a Bradesco Saúde nas redes sociais:**